**C\_DS\_42Q&As**

SAP Certified Application Associate - Data Integration with SAP Data Services 4.2

### **Pass SAP C\_DS\_42 Exam with 100% Guarantee**

Free Download Real Questions & Answers **PDF** and **VCE** file from:

**https://www.leads4pass.com/c\_ds\_42.html**

### 100% Passing Guarantee 100% Money Back Assurance

Following Questions and Answers are all new published by SAP Official Exam Center

**Colonization** Download After Purchase

- **@ 100% Money Back Guarantee**
- **63 365 Days Free Update**

**Leads4Pass** 

800,000+ Satisfied Customers

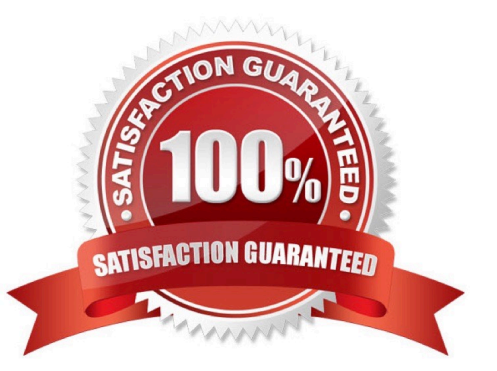

# **Leads4Pass**

#### **QUESTION 1**

You are an ETL developer working on a data warehousing project. You need to load data from the product

table and create a table for North American customers.

How to Create a new project called Omega?

A. In the Project menu, choose New Project.

B. In the Project New dialog box, in the Project name field, enter Omega.

C. Choose Create .The new project appears in the Project area.

D. In the Project area, right-click the project name and, in the context menu, choose New Batch Job.

Correct Answer: ABC

#### **QUESTION 2**

Contains repository names that are associated with the Job Server on which you run your jobs. Which is the actual option to see jobs status?

- A. Batch
- B. Real-Time
- C. Adapters
- D. Profiler

Correct Answer: A

#### **QUESTION 3**

What do you call for that particular link of Clicking to open a dialog box for changing a variety of options depending on the selected application?

- A. Settings
- B. Home
- C. Logout
- D. Question mark icon

Correct Answer: A

#### **QUESTION 4**

What do you call for that particular link of Clicking to Click to open the Documentation Map, which lists the SAP Data Services technical documentation available to end users or administrators, and a link to the customer portal where you can find the latest versions of the documentation?

- A. Settings
- B. Home

C. Logout

D. Question mark icon

**Leads4Pass** 

Correct Answer: D

#### **QUESTION 5**

You must calculate the total value of all orders, including their discounts, for reporting purposes. Currently these details are found in different tables. Use the sum function to calculate the total value of orders in the Order\_Details table. How to in the Query transform, create a new output column TOTAL\_VALUE, which will hold the new calculation.

A. To map the ORDERID column from the input schema to the same field in the output schema, select ORDERID and drag to the output schema

B. In the output schema, right click ORDERID and choose New output column.

- C. Choose the Where tab or the From tab.
- D. Choose Insert Below.

Correct Answer: ABD

#### **QUESTION 6**

The Marketing department would like to send special offers to customers who have placed a specified number of orders. This can be done by creating a custom function that must be called when a customer order is placed. You want to create a custom function to accept the input parameters of the Customer ID, and the number of orders required to receive a special order, check the Orders table, and then create an initial list of eligible customers. How to In the Local Object Library, create a new customer function called CF\_MarketingOffer.

A. In the Local Object Library, choose the Custom Functions tab.

- B. Enter the name Alpha\_Marketing\_Offer\_Job.
- C. In the tool palette, select the Data Flow icon and click in the workspace.
- D. Enter the name CF\_MarketingOffer, and choose Next.
- E. the Smart Editor, choose the Variables tab.

Correct Answer: ADE

## **Leads4Pass**

#### **QUESTION 7**

You must calculate the total value of all orders, including their discounts, for reporting purposes. Currently these details are found in different tables. Use the sum function to calculate the total value of orders in the Order\_Details table. How to create a new batch job called Alpha\_Order\_Sum\_Job with a data flow Alpha\_Order\_Sum\_DF .

- A. Choose the Where tab or the From tab.
- B. Choose the Propose Join button.
- C. the Project area , right click your Omega project and choose New batch job.
- D. Enter the job name Alpha\_Order\_Sum\_Job .
- E. In the Alpha\_Order\_Sum\_Job workspace, from the toolbar, choose the Data Flow icon.

Correct Answer: CDE

#### **QUESTION 8**

Where does An administrator sets user permissions?

- A. Central Management Server (CMS)
- B. Management Console
- C. Data Services Management Console
- D. Management Console navigation

Correct Answer: A

#### **QUESTION 9**

In addition to the main databases for source information, records for orders are stored in flat files. You need to extract data from these flat files, and so must create the appropriate file format for the extraction. Create a file format Orders\_Format for an orders flat file so that you can use it as a source object for extraction. (Validate the correct statement).

- A. In the Local Objects Library, choose Formats tab.
- B. Right click the Flat Files node and choose New.
- C. Enter Orders\_Format as the format name.
- D. Right click your new file format Orders\_Format and choose View Data .

Correct Answer: ABC

#### **QUESTION 10**

Management Console is written in which language?

**Leads4Pass** 

- A. XML
- B. net
- C. Html
- D. Java
- Correct Answer: D

#### **QUESTION 11**

When evaluating the customer data for Alpha Acquisitions, you discover a data entry error. The contact title of "Account Manager" has been entered as "Accounting Manager". You must correct these entries before it is moved to the data warehouse. How to Using the Function wizard, create a new expression for the column using the search\_replace function found under the category of "String" functions.

A. To delete existing expression, in the Mapping tab highlight the expression and press the Delete button on your keyboard.

B. In the Query Editor , in the Mapping tab, choose Functions.

- C. In the Select Function dialog box, choose String Functions .
- D. From the list of function names, select search\_replace and choose Next .

Correct Answer: BCD

#### **QUESTION 12**

By which application you do View, analyze, and print graphical representations of all objects as depicted in the Designer including their relationships, properties, and more?

- A. Administrator
- B. Impact and Lineage Analysis
- C. Operational Dashboard
- D. Data Validation Dashboard
- E. Auto Documentation
- F. Data Quality Reports

#### **QUESTION 13**

Correct Answer: E

### **Leads4Pass**

By which application you do Evaluate the reliability of your target data based on the validation rules you created in your batch jobs. Quickly review, assess, and identify potential inconsistencies or errors in source data?

- A. Administrator
- B. Impact and Lineage Analysis
- C. Operational Dashboard
- D. Data Validation Dashboard
- E. Auto Documentation
- F. Data Quality Reports

Correct Answer: D

#### **QUESTION 14**

In the transform editor for the Query transform, How to map all columns from the Schema In to the Schema Out?

A. In the Query editor, choose the WHERE tab.

B. To open the Query Editor , in the data flow workspace, double click the Query transform

C. To select all columns in the Schema In , choose the CUSTOMERID column, hold the shift key, and choose the PHONE column

D. Drag all columns to the Schema Out

Correct Answer: BCD

#### **QUESTION 15**

By which application you do View dashboards that provide at-aglance statistics, status, and performance of your job executions for one or more repositories over a given time period?

- A. Administrator
- B. Impact and Lineage Analysis
- C. Operational Dashboard
- D. Data Validation Dashboard
- E. Auto Documentation
- F. Data Quality Reports

Correct Answer: C

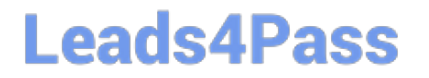

[C\\_DS\\_42 PDF Dumps](https://www.leads4pass.com/c_ds_42.html) [C\\_DS\\_42 Study Guide](https://www.leads4pass.com/c_ds_42.html) [C\\_DS\\_42 Braindumps](https://www.leads4pass.com/c_ds_42.html)